## vacon®10 inverter ca

# guida rapida

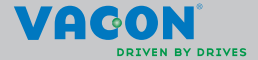

a dheegaal isaacaa iyo dhacaa iyo dhacaa iyo dhacaa iyo dhacaa iyo dhacaa iyo dhacaa iyo dhacaa iyo dhacaa iyo

**Questa guida rapida include le operazioni essenziali per l'installazione e la configurazione dell'inverter Vacon 10.** 

**Prima della messa a punto dell'inverter, scaricare e leggere il manuale utente Vacon 10 completo disponibile all'indirizzo:** 

**www.vacon.com –> Downloads**

### <span id="page-1-0"></span>**1. SICUREZZA**

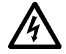

## **L'INSTALLAZIONE DEI COMPONENTI ELETTRICI VA AFFIDATA A UN ELETTRICISTA ESPERTO!**

Questa guida rapida contiene avvertenze ben evidenziate che mirano a garantire la sicurezza personale e ad evitare danni accidentali al prodotto o alle apparecchiature ad esso collegate.

#### **Leggere attentamente tali avvertenze:**

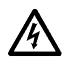

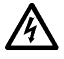

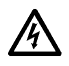

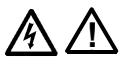

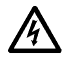

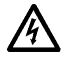

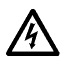

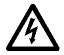

I componenti dell'unità di potenza dell'inverter sono sotto tensione quando l'inverter Vacon 10 è collegato alla rete di alimentazione. Pertanto, il contatto con tali componenti sotto tensione è estremamente pericoloso e può provocare la morte o gravi lesioni.

I morsetti motore U, V, W (T1, T2, T3) e gli eventuali morsetti del resistore di frenatura –/+ sono sotto tensione quando l'inverter Vacon 10 è collegato alla rete, anche se il motore non è in marcia.

I morsetti I/O di controllo sono isolati dall'alimentazione di rete. Tuttavia, i morsetti delle uscite dei relè potrebbero presentare una pericolosa tensione di controllo anche quando l'inverter Vacon 10 è scollegato dalla rete di alimentazione.

La corrente di dispersione a terra degli inverter Vacon 10 supera i 3,5 mA CA. In conformità allo standard EN61800–5–1, è necessario utilizzare un collegamento di terra rinforzato **Vedere il capitolo [7](#page-30-0)!**

Nel caso in cui l'inverter venga utilizzato quale parte di una macchina, spetta al costruttore della macchina dotare la stessa di un interruttore generale (EN 60204–1).

Anche se l'inverter Vacon 10 è scollegato dalla rete di alimentazione mentre aziona il motore, rimane comunque sotto tensione se il motore riceve energia dal processo. In questo caso, il motore funge da generatore che alimenta l'inverter.

Dopo aver scollegato l'inverter dalla rete di alimentazione, attendere che la ventola si arresti e che i segmenti sul display o i led di stato sul pannello frontale si spengano. Attendere 5 minuti prima di iniziare a lavorare sui collegamenti dell'inverter Vacon 10.

Il motore si avvia automaticamente dopo un guasto, se è stata attivata la funzione di reset automatico.

#### **2. INSTALLAZIONE**

#### **2.1 Installazione meccanica**

L'inverter Vacon 10 può essere montato a muro in due modi: montaggio con viti o con guida DIN.

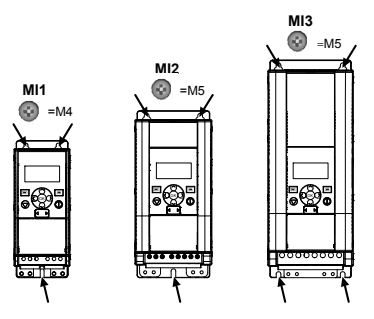

*Figura 2.1: Montaggio con viti, MI1–MI3* 

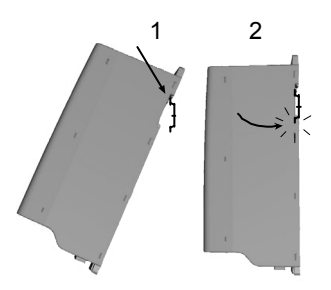

*Figura 2.2: Montaggio con guida DIN, MI1–MI3*

**SI NOTI** Vedere le misure per il montaggio sul retro dell'inverter. Per favorire il raffreddamento, lasciare **dello spazio vuoto** sopra **(100 mm)**, sotto **(50 mm)** e ai lati **(20 mm)** dell'inverter Vacon 10. [l'installazione fianco a fianco è consentita solo se la temperatura ambiente è inferiore ai 40°C].

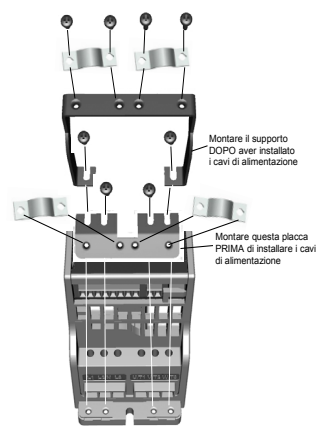

*Figura 2.3: Montaggio della placca PE e del supporto cavi API, MI1–MI3*

#### **2.2 Cablaggio e connessioni**

#### *2.2.1 Cavi di alimentazione*

**SI NOTI** La coppia di serraggio per i cavi di alimentazione è 0,5–0,6 Nm

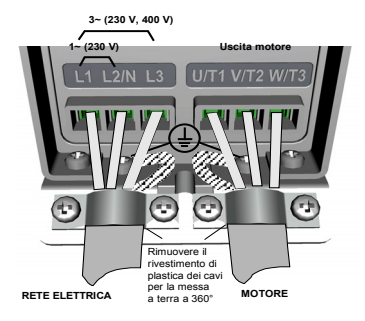

*Figura 2.4: Connessione per l'alimentazione di Vacon 10, MI1*

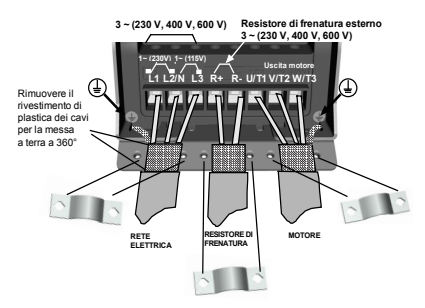

*Figura 2.5: Connessione per l'alimentazione di Vacon 10, MI2–MI3*

#### *2.2.2 Cavi di controllo*

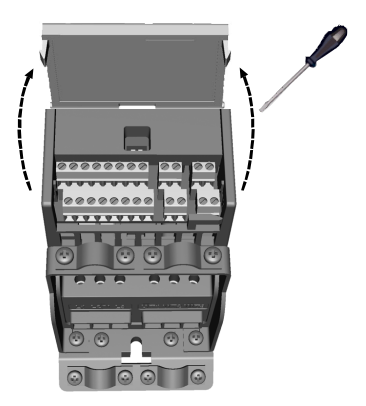

*Figura 2.6: Apertura del coperchio, MI1–MI3*

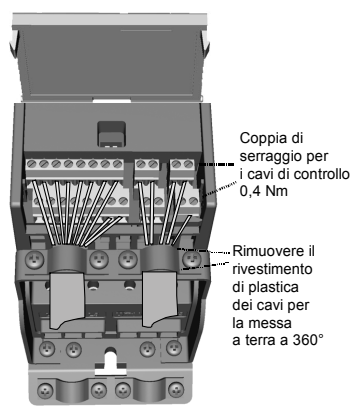

*Figura 2.7: Installazione dei cavi di controllo, MI1–MI3*

supporto 24 ore +358 (0)201 212 575 • E-mail: vacon@vacon.com

#### **3. I/O E MORSETTI DI CONTROLLO**

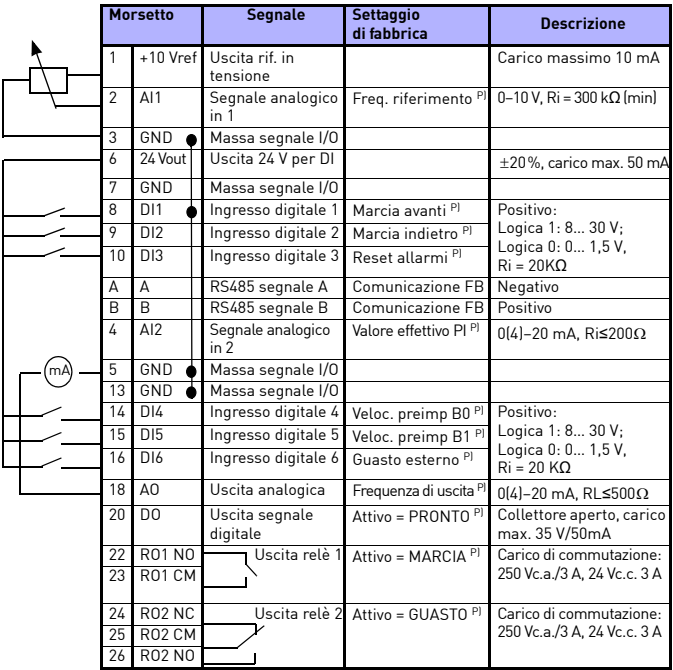

*Tabella 3.1: Configurazione e connessioni I/O predefinite di Vacon 10 P) = Funzione programmabile, vedere gli elenchi di parametri e le relative descrizioni, capitoli 5.*

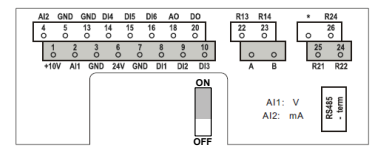

*Figura 3.1: Vacon 10 I / O*

#### **4. SELEZIONE E AVVIO**

#### **4. 1 Menu principali di Vacon 10**

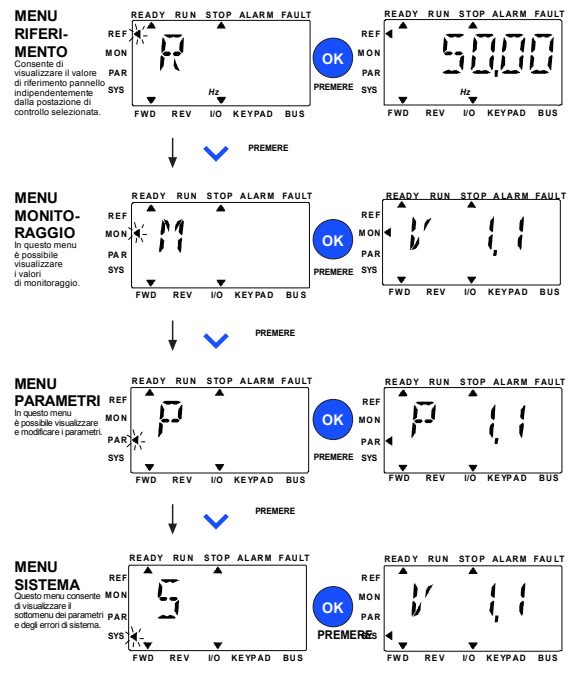

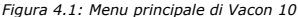

#### **4.2 Procedura guidata di messa a punto eavvio**

#### *4.2.1 Fasi della messa a punto:*

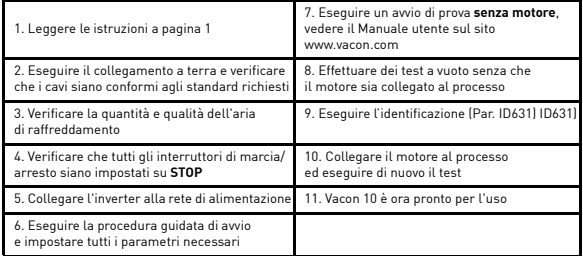

*Tabella 4.1: Fasi della messa a punto*

#### *4.2.2 Proc. di avvio*

Vacon 10 esegue la procedura guidata di avvio alla prima accensione. La procedura guidata può essere eseguita impostando SYS Par.4.2 =1. Le figure che seguono illustrano la procedura.

#### **SI NOTI L'esecuzione della procedura guidata di avvio determina sempre il ripristino dei valori preimpostati in fabbrica per tutti i parametri.**

**SI NOTI La procedura guidata di avvio può essere ignorata premendo continuamente il pulsante STOP per 30 secondi.**

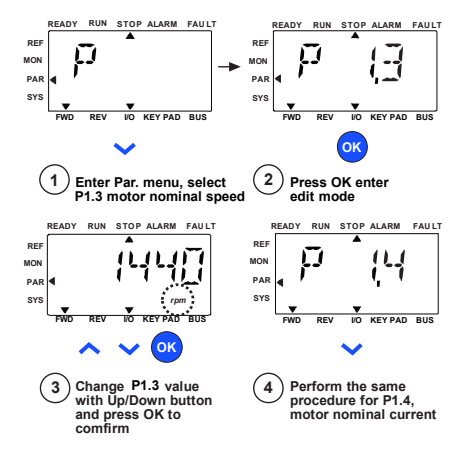

*Figura 4.2: Procedura guidata di avvio di Vacon 10 (applicazione standard)*

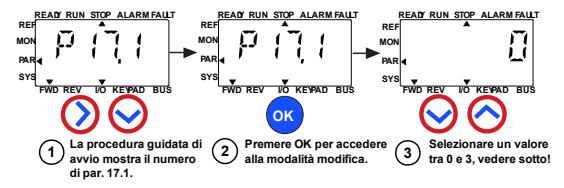

**Selezioni:**

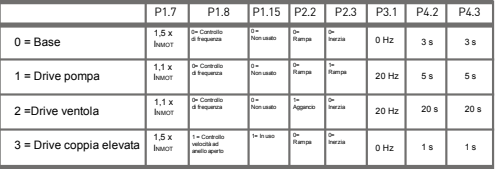

Parametri P1.7 Limite di corrente (A)<br>interessati: P1.8 Modalità di controllo motore P1.15 Boost coppia

P2.2 Funzione marcia

P2.3 Funzione arresto

P3.1 Frequenza min P4.2 Tempo acc. (s) P4.3 Tempo dec. (s)

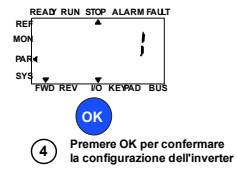

*Figura 4.3: Configurazione dell'inverter*

## **5. MONITORAGGIO E PARAMETRI**

**NOTA! Questa guida tratta dell'applicazione standard Vacon 10. Per le descrizioni dettagliate dei parametri, scaricare il manuale dell'applicazione dal sito: www.vacon.com –> downloads.**

## **5.1 Valori di monitoraggio**

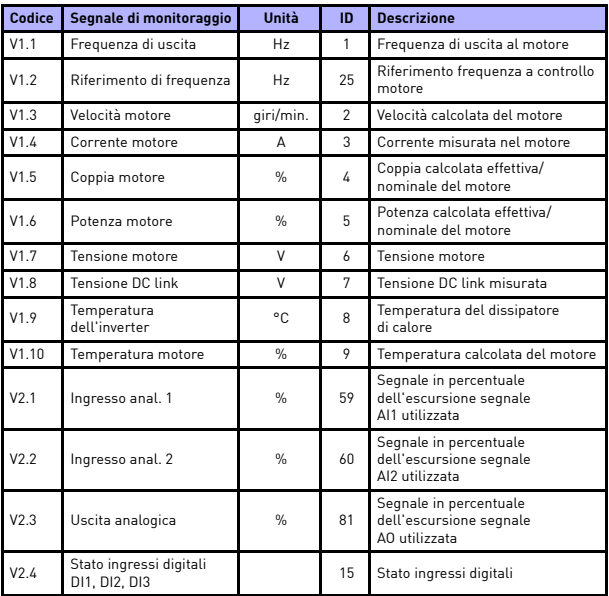

*Tabella 5.1: Segnali di monitoraggio di Vacon 10*

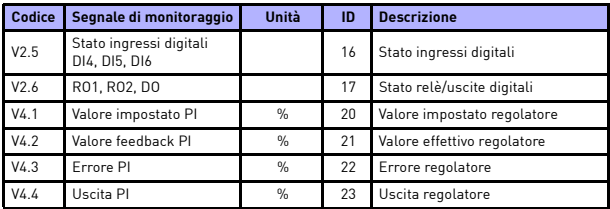

*Tabella 5.1: Segnali di monitoraggio di Vacon 10*

### **5.2 Parametri di configurazione rapida (menu Virtuale, visualizzato quando par. 17.2 = 1)**

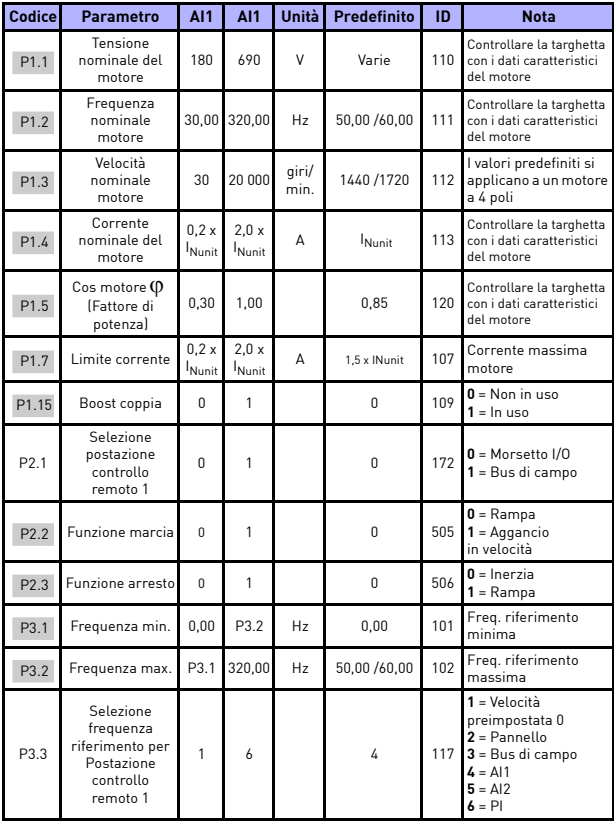

*Tabella 5.2: Parametri di impostazione rapida*

### monitoraggio e parametri vacon • 15

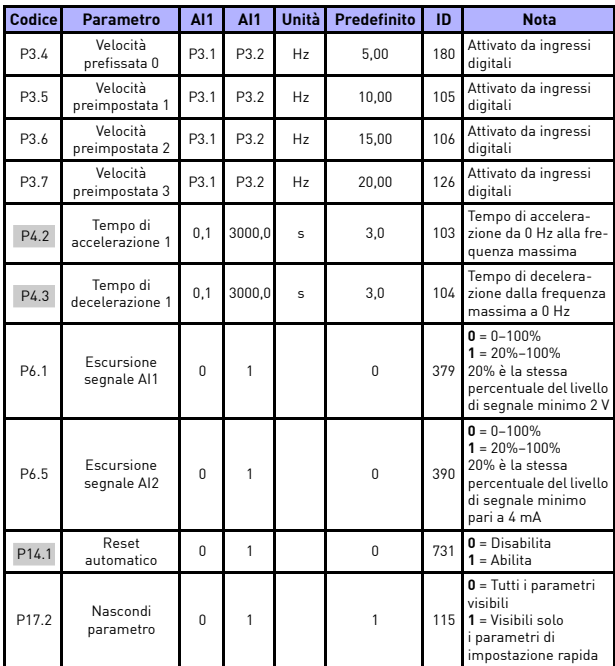

*Tabella 5.2: Parametri di impostazione rapida*

## **5.3 Impostazioni motore (Pannello di controllo: Menu PAR –> P1)**

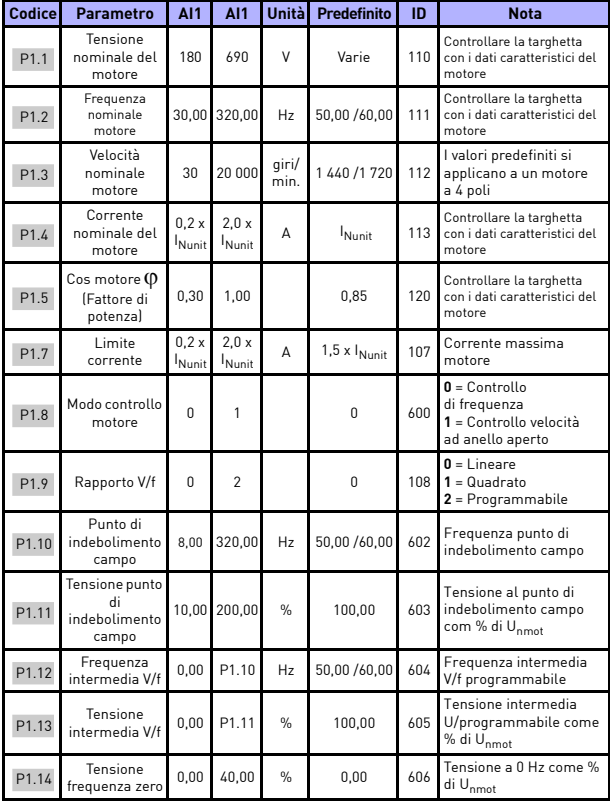

*Tabella 5.3: Impostazioni motore*

## monitoraggio e parametri vacon • 17

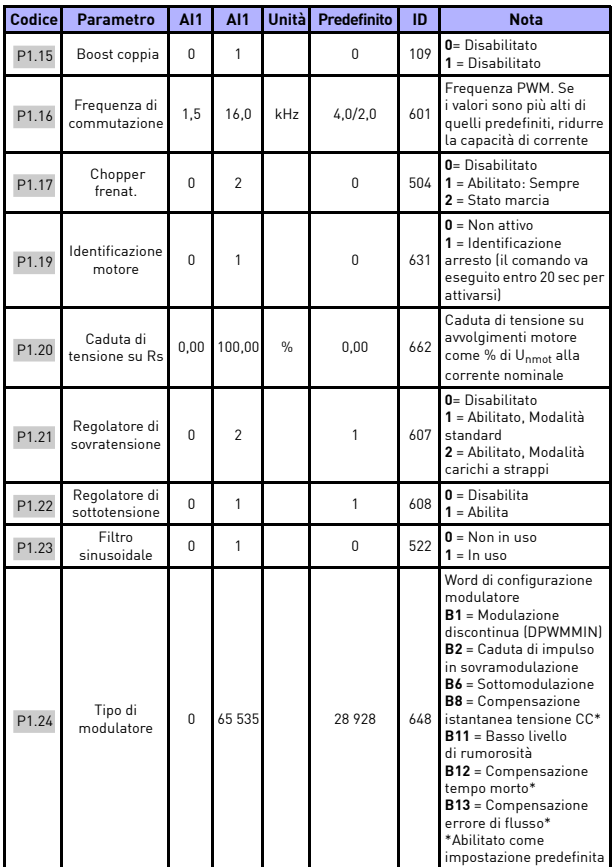

*Tabella 5.3: Impostazioni motore*

**SI NOTI** Questi parametri compaiono se P17.2 = 0.

supporto 24 ore +358 (0)201 212 575 • E-mail: vacon@vacon.com

## **5.4 Impostazione marcia/arresto (Pannello di controllo: Menu PAR –> P2)**

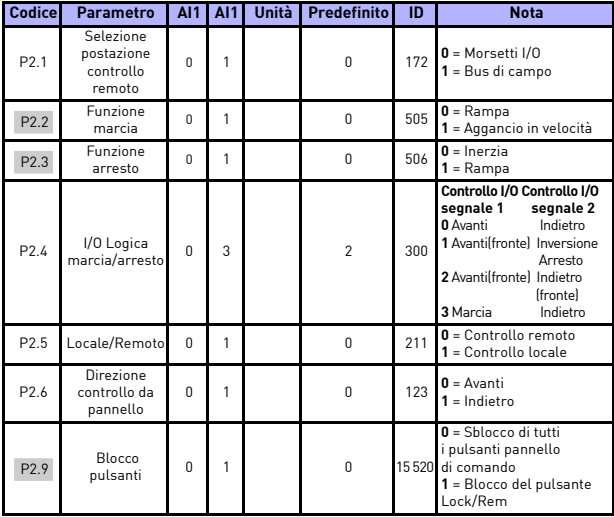

*Tabella 5.4: Impostazione marcia/arresto*

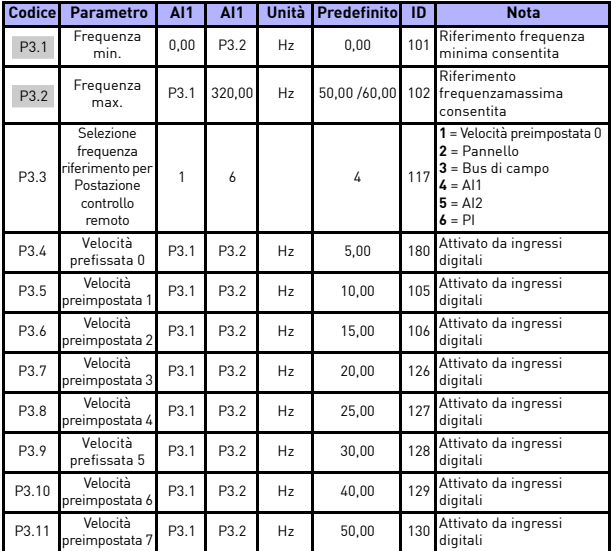

### **5.5 Frequenze di riferimento (Pannello di controllo: Menu PAR –> P3)**

*Tabella 5.5: Frequenze di riferimento*

**SI NOTI** Questi parametri compaiono se P17.2 = 0.

## **5.6 Impostazione rampe e freni (Pannello di controllo: Menu PAR –> P4)**

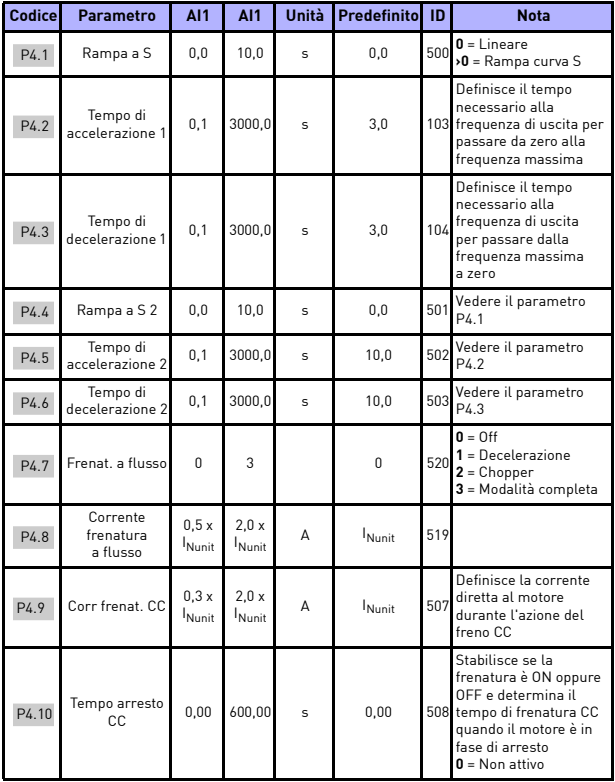

*Tabella 5.6: Impostazione rampe e freni*

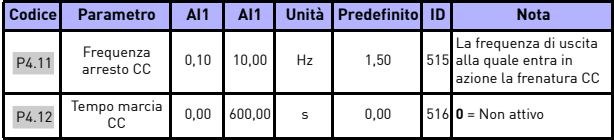

*Tabella 5.6: Impostazione rampe e freni*

## **5.7 Ingressi digitali (Pannello di controllo: Menu PAR –> P5)**

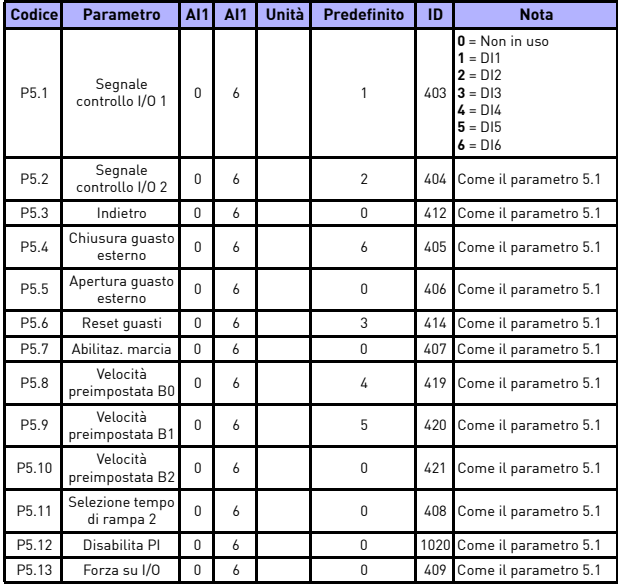

*Tabella 5.7: Ingressi digitali*

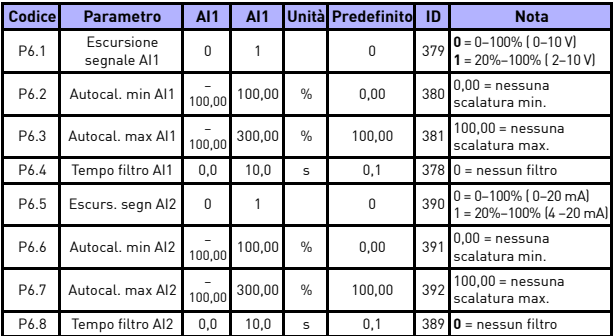

## **5.8 Ingressi analogici (Pannello di controllo: Menu PAR –> P6)**

*Tabella 5.8: Ingressi analogici*

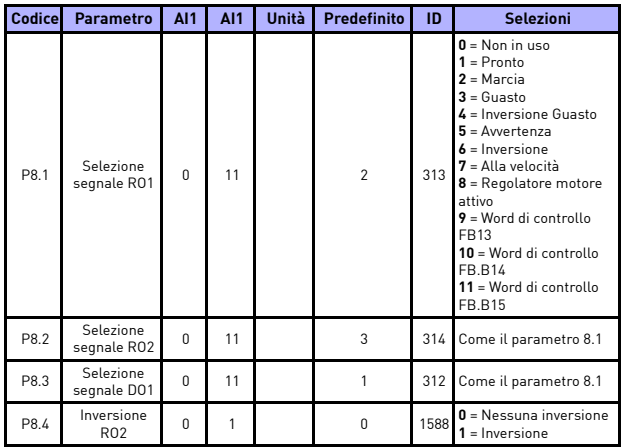

## **5.9 Uscite digitali (Pannello di controllo: Menu PAR –> P8)**

*Tabella 5.9: Uscite digitali*

## **5.10 Uscite analogiche (Pannello di controllo: Menu PAR –> P9)**

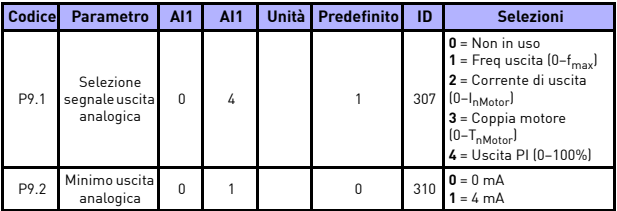

*Tabella 5.10: Uscite analogiche*

## **5.11 Protezioni (Pannello di controllo: Menu PAR –> P13)**

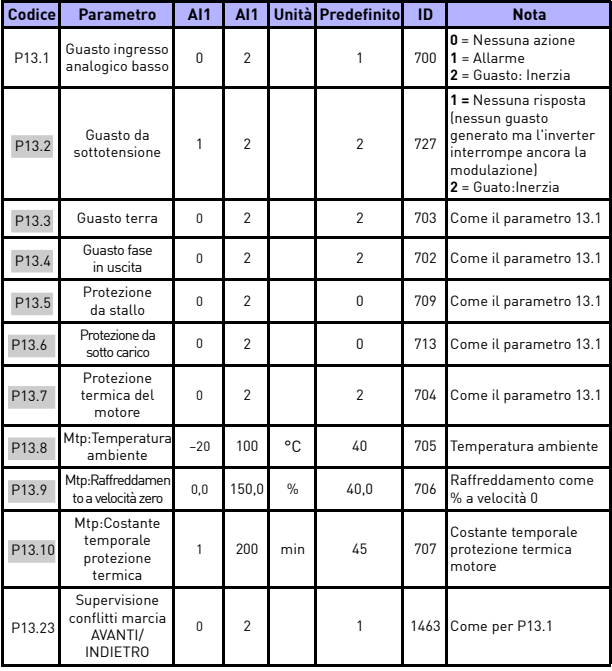

*Tabella 5.11: Protezioni*

**SI NOTI** Questi parametri compaiono se **P17.2 = 0.**

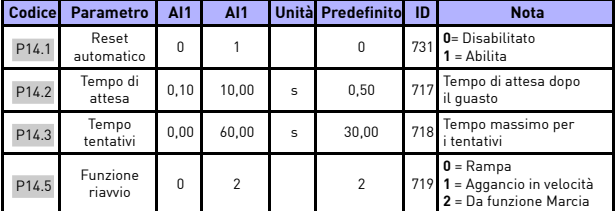

### **5.12 Parametri autoreset guasto (Pannello di controllo: Menu PAR –> P14)**

*Tabella 5.12: Parametri autoreset guasto*

**SI NOTI** Questi parametri compaiono se **P17.2 = 0**.

## **5.13 Parametri controllo PI (Pannello di controllo: Menu PAR –> P15)**

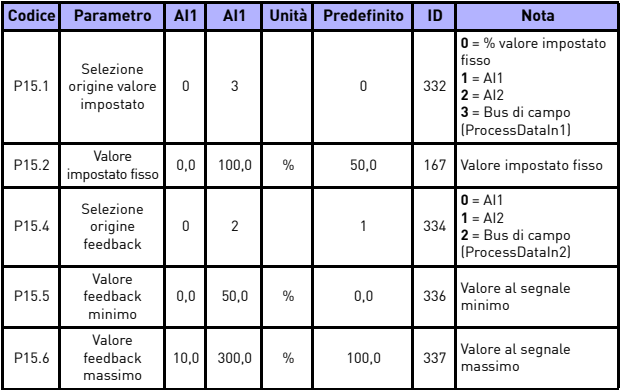

*Tabella 5.13: Parametri controllo PI*

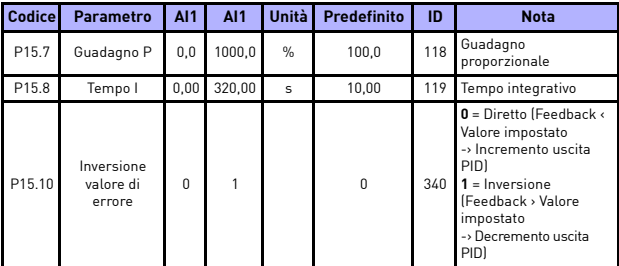

*Tabella 5.13: Parametri controllo PI*

**SI NOTI** Questi parametri compaiono se **P17.2 = 0.**

### **5.14 Impostazione applicazione (Pannello di controllo: Menu PAR –> P17)**

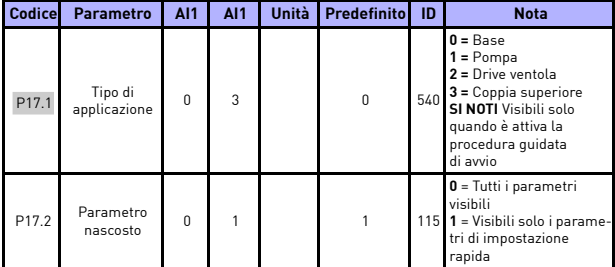

*Tabella 5.14: Parametri di impostazione applicazione*

### **5.15 Parametri di sistema**

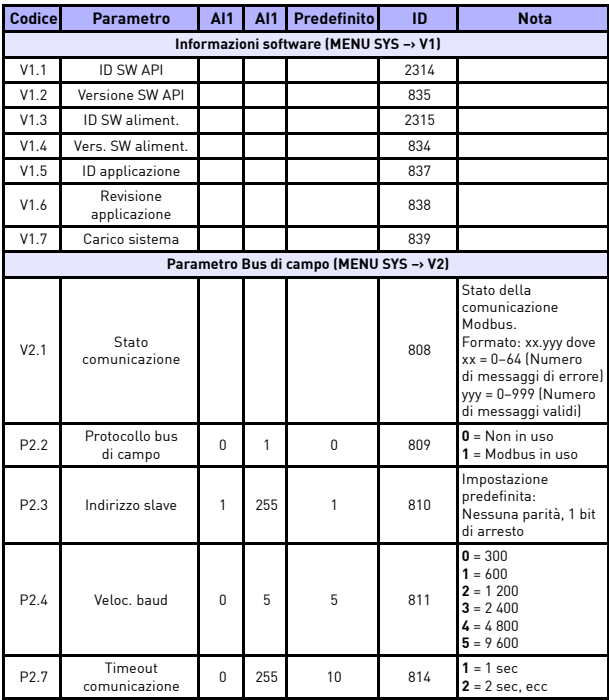

*Tabella 5.15: Parametri di sistema*

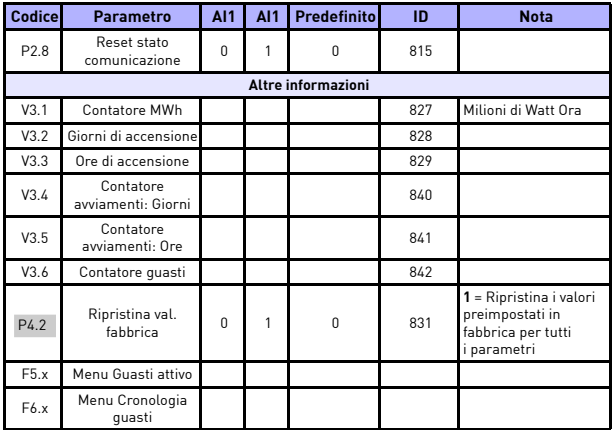

*Tabella 5.15: Parametri di sistema*

## **6. MONITORAGGIO GUASTI**

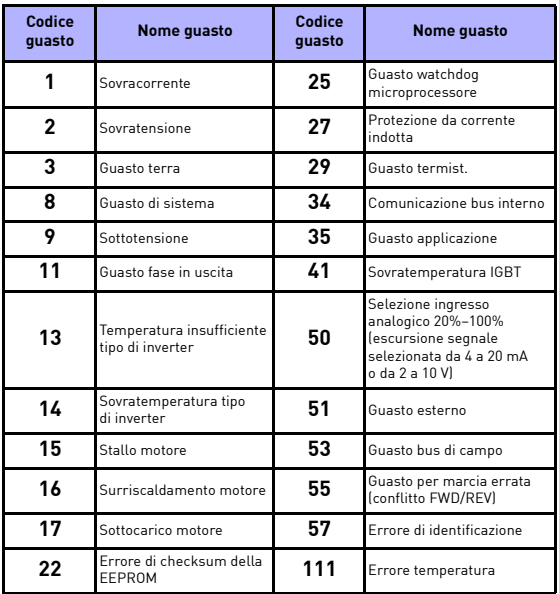

*Tabella 6.1: Codici dei guasti. Vedere il Manuale utente per le descrizioni dettagliate dei guasti*

## <span id="page-30-0"></span>**7. DATI GENERALI**

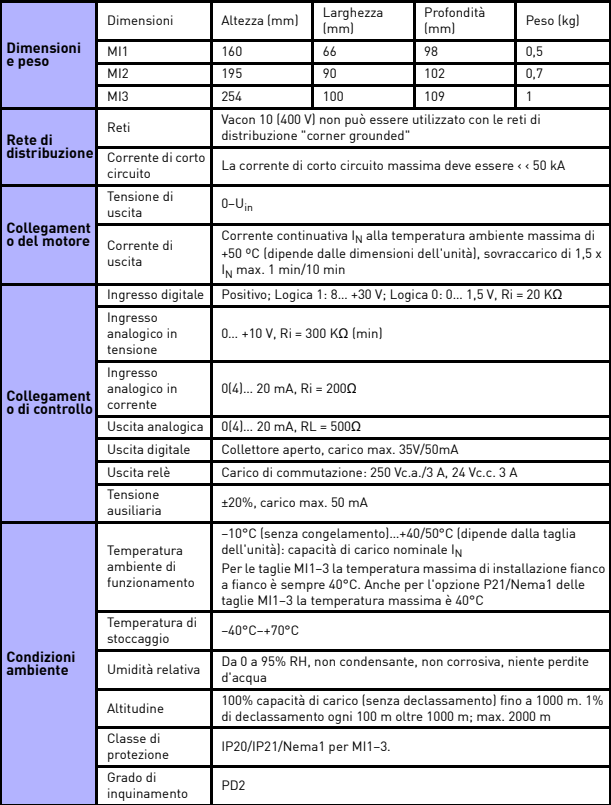

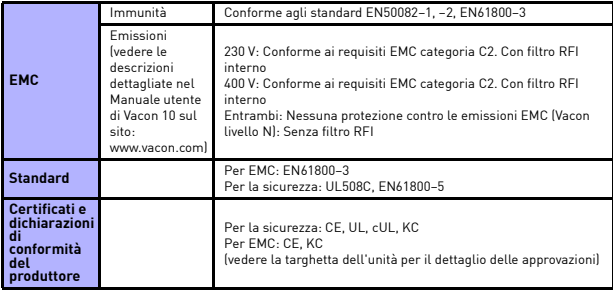

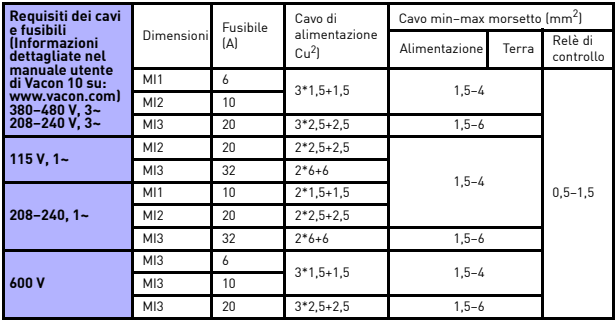

– Con i fusibili sopra menzionati il drive può essere collegato a un alimentatore la cui corrente di corto circuito deve essere massimo 50 kA.

- Usare cavi in grado di resistere a una temperatura di almeno +70°C.
- I fusibili fungono anche da protezione da sovraccarico per i cavi.
- Queste istruzioni valgono esclusivamente nei casi in cui un solo motore è connesso all'inverter da un solo cavo.
- Per essere conforme allo standard EN61800–5–1, il conduttore di protezione deve essere **almeno da 10 mm2 Cu o 16 mm2 Al**. In alternativa, si può utilizzare un conduttore di protezione aggiuntivo avente almeno le stesse dimensioni di quello originale.

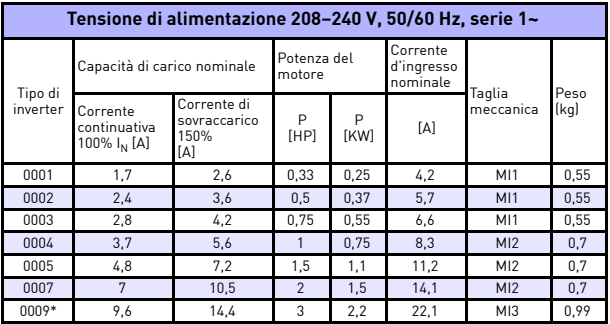

*Potenze nominali degli inverter Vacon 10*

*Tabella 7.1: Potenze nominali di Vacon 10, 208–240 V*

La temperatura operativa massima di questo inverter è 40°C!

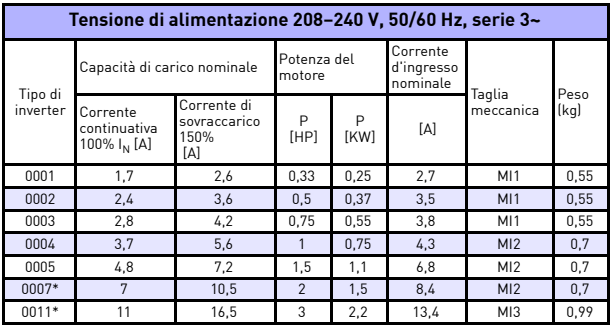

*Tabella 7.2: Potenze nominali di Vacon 10, 208–240 V, 3~*

La temperatura operativa massima di questo inverter è +40°C!

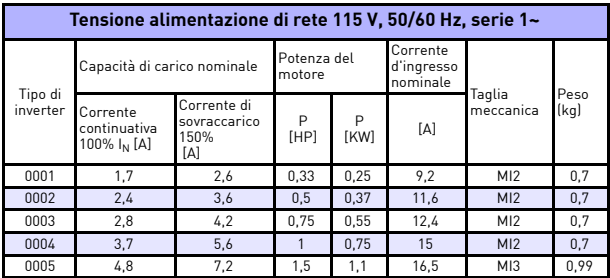

*Tabella 7.3: Potenze nominali di Vacon 10, 115 V, 1~*

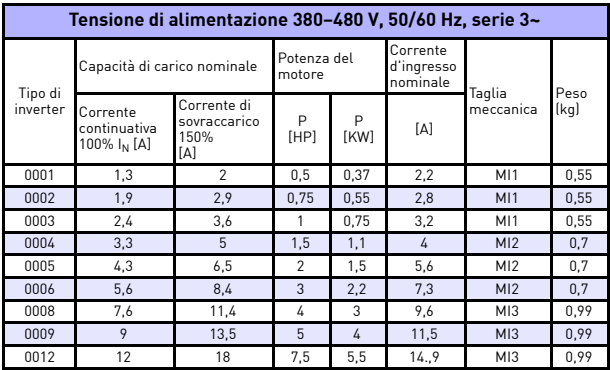

*Tabella 7.4: Potenze nominali di Vacon 10, 380–480 V*

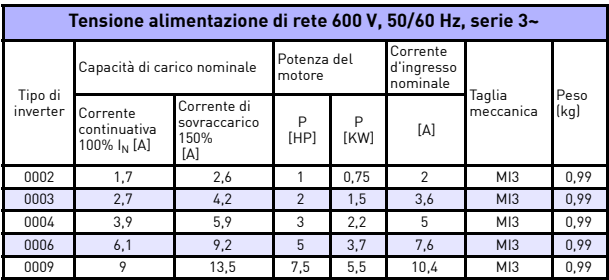

*Tabella 7.5: Potenze nominali di Vacon 10, 600 V*

**Nota:** Le correnti d'ingresso sono calcolate con un trasformatore di linea da 100 kVA.

### *Configurazione rapida Modbus*

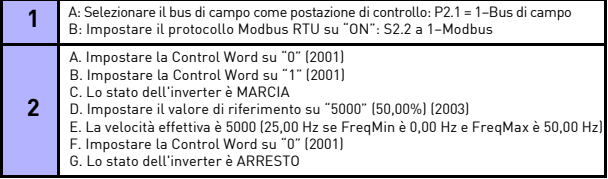

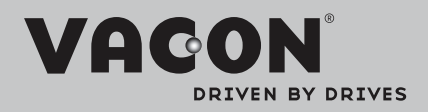

È possibile trovare l'ufficio Vacon di zona su Internet all'indirizzo:

www.vacon.com

Creazione manuale: documentation@vacon.com

Vacon Plc. Runsorintie 7 65380 Vaasa Finlandia

Soggetto a variazioni senza preavviso © 2012 Vacon Plc.

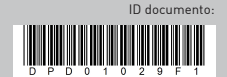

Rev. F1